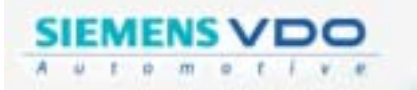

# *USER'S MANUAL*

VDO)

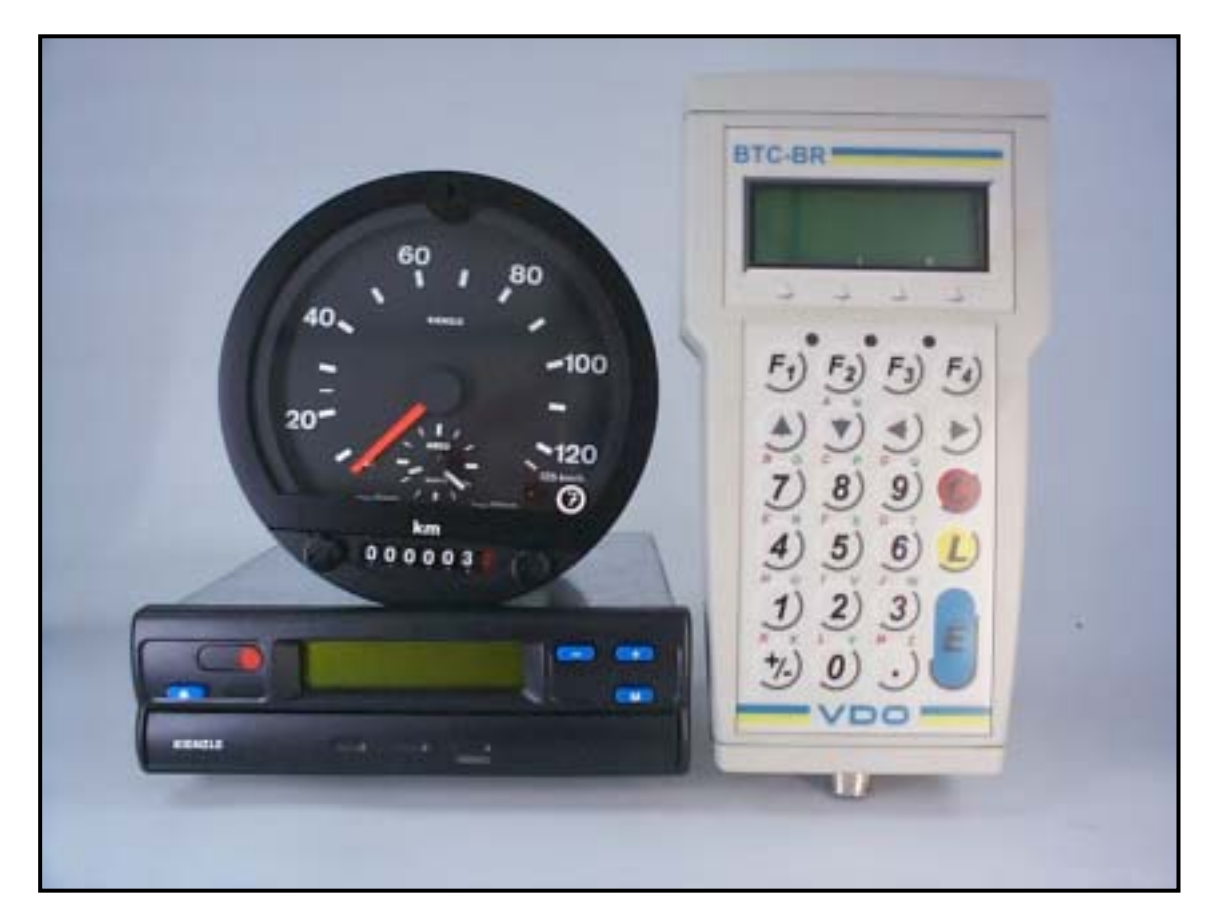

# *TACHOGRAPH PROGRAMMER AND CALIBRATOR SIEMENS VDO BTC-BR*

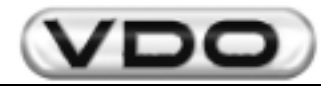

# **ATTENTION:**

- $\triangleright$  Modifications will be reported through Service information (I.S).
- ¾ This document is property of Siemens VDO Automotive Ltda. All rights reserved.
- $\triangleright$  No part of this material may be copied in any form whatever without the express Siemens VDO Automotive Ltda. written permission.
- ¾ This document is for internal use of Siemens VDO Automotive Ltda. and their Authorized Representatives.
- $\triangleright$  This document could be transferred to third parties only with the express permission in writing and guaranteed by Siemens VDO Automotive.

# **Edited by:**

Department of Technical Assistance

### **Responsibility for the content:**

Mr. Maurício L. Mullin – Technical Assistance mauricio.mullin@siemens.com

#### **Responsibility for the issue:**

**Siemens VDO Automotive Ltda.**

Av. Tucunaré, nº 491 CEP: 06460-020 Barueri/SP Tel.: (11) 4166-5000 Fax: (11) 4166-5050

 **Technical and design modifications are reserved. Printed in Brazil.** 

# **NOTE**

**THIS PUBLICATION WAS EDITED BY DEPARTMENT OF TECHNICAL ASSISTANCE, DIVISION OF SERVICE & SPECIAL SOLUTIONS.** 

**The informations and instructions contained in this publication are only for use of the Network Authorized Service. It does not replace or restore any technical information contained in specific documents of our Engineering or other official publication of Siemens VDO Automotive.** 

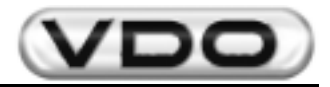

# **BTC-BR User's Manual**

# **Contents:**

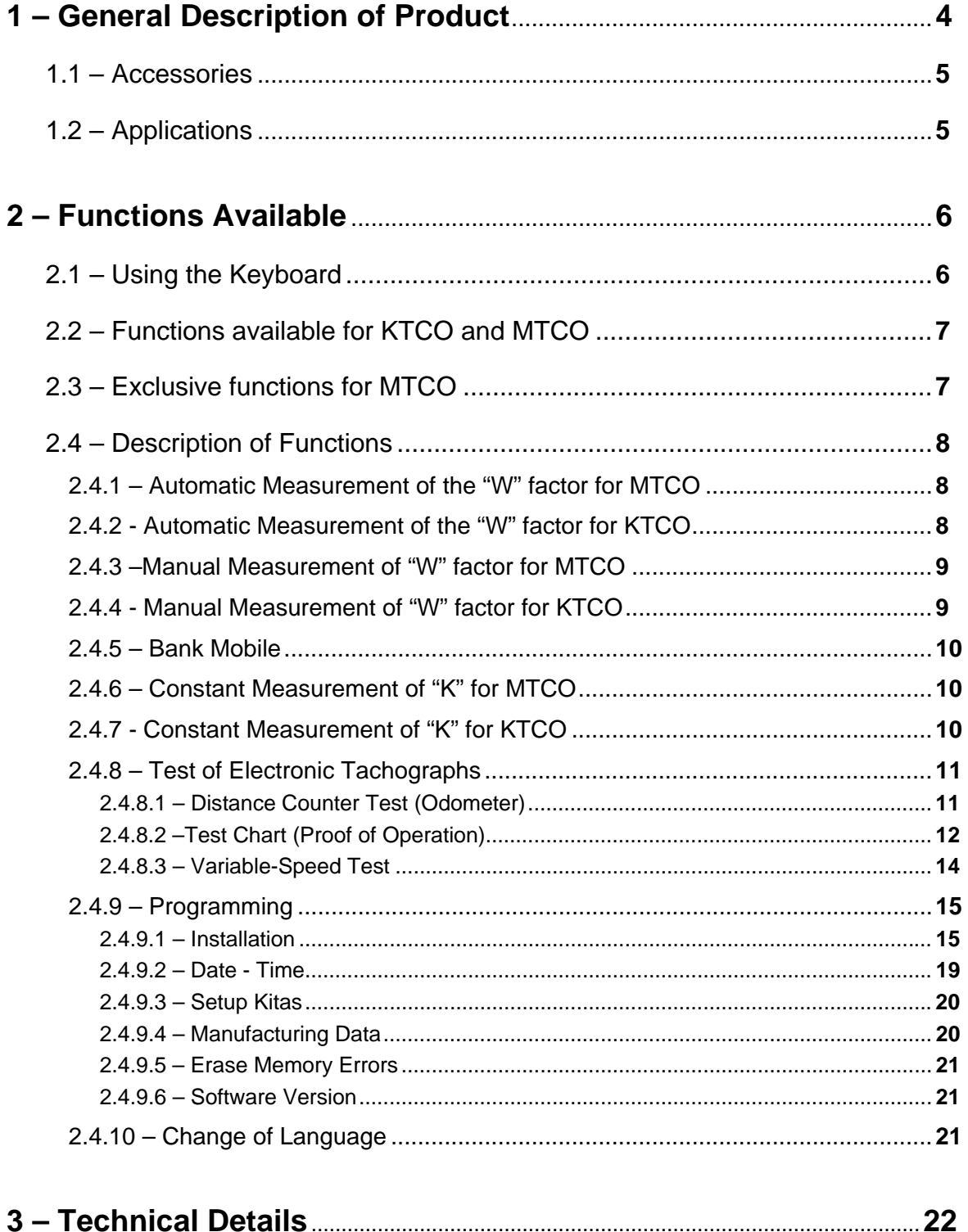

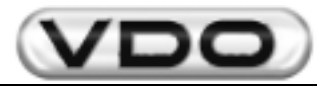

# *1 – General Description of Product*

The new Tachograph Programmer and Calibrator *Siemens VDO Automotive* main goal is to offer one more tool in tests and measurements of current tachographs, specifically for KTCO 1308, KTCO 1310, KTCO 1318 and MTCO 1390 models.

With the new equipment is possible to measure, generate test chart, simulate speed and, in cases of MTCO 1390, even to program the equipment. Its main feature is to bring together in one unit, two other essential to care of modern tachographs with which you will encounter in your daily life.

Besides practical to operate, it is also easy to be handled and can apply it both on the bench as the vehicle itself in test, thus eliminating the need to remove the tachograph for tests.

It replaces with advantages the current calibrators in use, including the *HTC 1602.19*. The equipment can be powered using the battery of the vehicle or an external source that is within the standards specified voltage.

The connection with the tachograph is direct, by a single cable and without the need of any additional component. A standard *RS232* serial port is available for general purposes, such as communicating with a bar-code reader, a printer or a microcomputer.

One of the innovations in this new equipment is the possibility of making automatic measurements, i.e. without the need of the operator to define the beginning and end of the measurement.

One of the options is using it attached to an optical sensor and it will be responsible for determinating the beginning and the end of the measurement of twenty meters automatically.

Also new in this equipment relates to the fact that it can be attached to the *Portable Roll Test (1602.26.160.267F)* and thus simulate tracks calibration with 20, 50, 100 and 1000 meters. With this additional facility your measurements will gain speed, accuracy and quality.

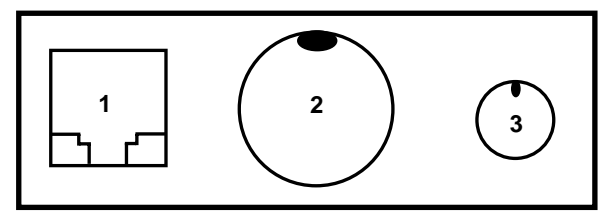

Fig. 01: External Connections (basic lower)

- **1.** RJ 6 Connector (exit *RS 232*)
- **2.** Self-Lock Connector (tachographs)
- **3.** Mini DIN 6 Connector (Portable Roll Test / Optical Sensor )

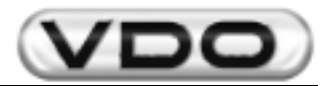

# *1.1 - Accessories*

The *Tachograph Programmer and Calibrator Siemens VDO Automotive* comes in carrying pouch (handbag) with two compartments, one for packing the tachograph programmer and manual of operation and other for packing the cables and optical sensors (optional).

The cables consist of 06 parts, as follow:

- **1.** Cables for testing the KTCO 1318 / KTCO 1310
- **2.** Cables for testing and programming the MTCO 1390
- **3.** Cables with claws type alligator for feeding through external source to the vehicle or any other point than that of cigarette lighter.
- **4.** Cables for feeding through the cigarette lighter of the vehicle.
- **5.** Adapter box for benchmarking of mechanical tachograph (use with sensor of 08 or 10 impulses/lap)
- **6.** Adapter box for Portable Roll Test.

**Note:** *cables 4 and 5 must be connected to the cables 1 or 2, as needed.*

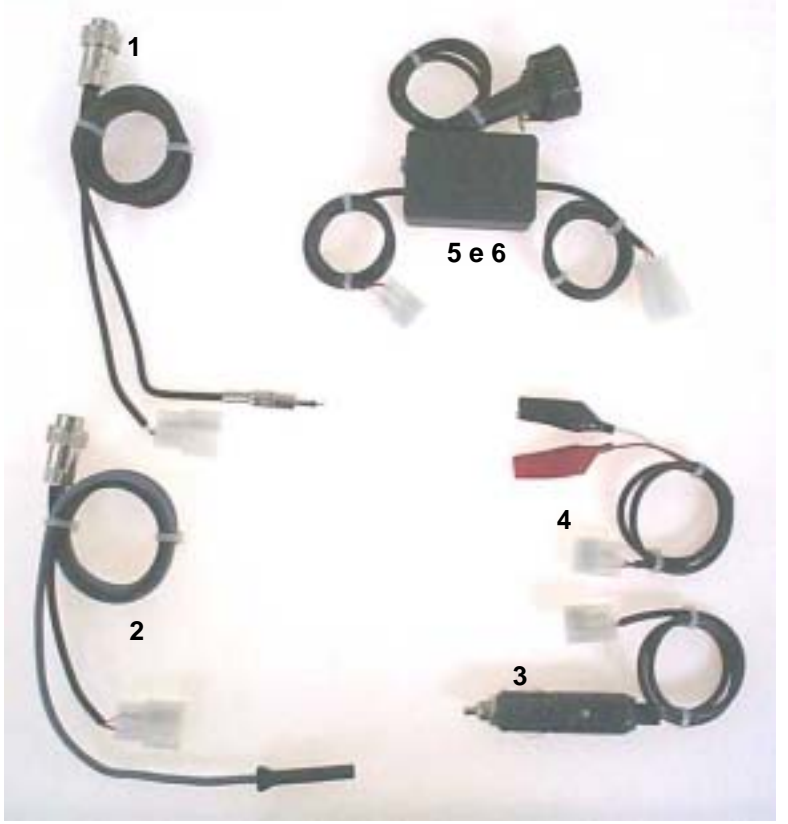

**Fig. 02: Cables (accessories)** 

# *1.2 – Applications*

- Measurement of electronic tachograph MTCO 1390
- Measurement of electronic tachograph KTCO 1318 / KTCO 1310
- Measurement of mechanical tachograph KTCO 1308
- Test Chart
- Variable speed test and odometer
- Programming date/time on electronic tachograph MTCO 1390 with an error of more than 24hs
- Programming the number of chassis, constant "K", odometer, among others, for electronic tachograph MTCO 1390

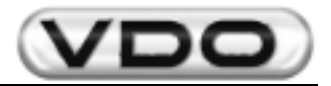

# *2 – Functions Available*

In this chapter will be detailed all the functions available in portable tachograph programmer, some common to both lines of tachograph, KTCO e MTCO. All functions are accessed through the alphanumerical keyboard and then will be seen as using it.

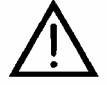

**All data entry is highlighted with underscore characters indicating that the "edition" mode will be active.** 

# *2.1 – Using the Keyboard*

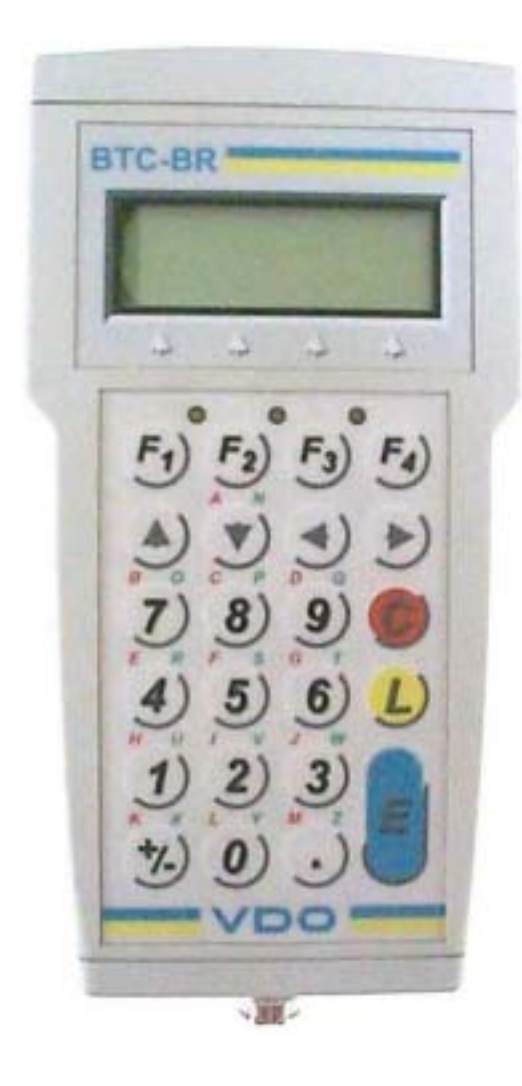

- $\Rightarrow$  direction of the cursor (Menu)
- $\Rightarrow$  direction of the cursor (Edition)
- **E** ⇒ confirms operation
- $C \Rightarrow$  cancel operation or return to the previous menu
- **L** ⇒ clean a field of data, letters and numbers (edition mode)
- $F1 \Rightarrow$  use only in some cases, being specified when this occurs
- $F2 \Rightarrow$  return the keyboard to the numerical mode, i.e., numbers *0-9*, "*.*" and "*+/-*" ( edition mode)
- **F3**  $\Rightarrow$  use characters from **A** to **M** of the keyboard, located at the top left of the numerical keyboard. The yellow led, corresponding to this selection, will be lit, showing that this function is enabled (edition mode)
- **F4**  $\Rightarrow$  use characters from **N** to **Z** of the keyboard, located at the top right of the numerical keyboard. The green led, corresponding to this selection, will be lit, showing that this function is enabled (edition mode)

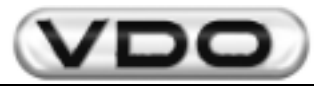

# *2.2 – Functions available for KTCO and MTCO*

 *Measurement of the W Automatic:* it allows measure the tachograph in an automatic way, using as start and end of measurement a system with optical barrier (optional) and two points of reference 20 meters away from each other. It is more accurate than the conventional method because it does not require the operator's participation at the beginning and end steps of the operation by increasing the accuracy of measurement.

*Measurement of the W Manual:* it allows measure the tachograph using two points of reference to a predeterminated distance from each other. It is necessary the operator's intervention for the beginning and end of the operation. It is the conventional method of measurement.

*Roller Set:* it also allows measure the tachograph in an automatic way, using as start and end of measurement a pulses counting system emitted by the wheel of measurement of distance. It is more accurate than the optical barrier method because they may have greater distances (50, 100 and 1000 meters) and the loss of pulses in these cases does not influence as much as the standard distance (20 meters). It also does not require the operator's participation at the beginning and end steps of the operation by increasing the accuracy of measurement.

**Reading of Adjusted K:** it reads the value of the constant "K" adjusted in the tachograph. For KTCO you can adjust it and make a rereading of the new value. For the MTCO the adjustment is made by programming.

#### *Device Testing:*

*Distance Counter Test:* it allows measure the indication of the odometer and to know whether the indication of the distance travelled is the actual distance that the vehicle went.

*Test Chart:* it allows generate a test chart and to note the conditions of operation of tachographs. It is executed in 22 steps, has estimated duration of 1h50' and can be interrupted at any time.

*Variable Speed:* it allows programming a constant speed and changing it at any time unless unprogram the previous speed.

*Change Language:* it allows switch the language operation between Portuguese, English and Spanish.

# *2.3 – Exclusive functions for MTCO*

#### *Programming:*

#### *Installation:*

 *Read parameters of MTCO:* it allows storing all the parameters described below

 *Write parameters in MTCO:* it allows recording all the parameters described below

*K Adjustment*: programming of the constant of adjustment of the MTCO

*N Adjustment*: programming of the constant of the RPM (optional)

 *Wheel Circumference*: it records the dynamic radius of the wheel with the tire (only information) *Total Odometer*: it programmes the total value of the distance in kilometers travelled by the vehicle *Vehicle Identification*: it records the vehicle number of chassis where it will be installed the MTCO *Configuration*: Keep the original programming

*CAN Configuration*: Keep the original programming

*Product Code*: Keep the original programming

*Drive Axis:* Keep the original programming

*Initial Installation*: it programmes the date on which the MTCO was installed

*Calibrate Date:* it programmes the dates of measurement of constant "K"

*Seal Number*: Record the name/number of representative that mesure/seal the MTCO

 *Over Speed*: it programmes the removal of alarm (**D4**) and trigger device noise or light for maximun speed reached

#### *Date-Time:*

 *MTCO Time:* it allows to correct the date and time that it is programmed in the MTCO *MTCO Time Zone:* it allows programming a value of time zone to be considered on European time. Keep the original programming.

*MTCO Over Time:* It programme dates of automatic exchange of daylight saving.

Disable for national MTCOs. Keep the original programming.

*Setup Kitas:* it allows programming the operation of the sensor according to the installed tachograph (only for MTCO 1390).

 *Manufacturing Data:* it shows the date of manufacture of the board of MTCO.

*Erase Memory:* it deletes system errors in the memory of the extended menu. See "Manual of Operation of MTCO".

 *Software Version:* it indicates the software version's operating in the calibrator. Only for control of lot of the manufacturer of the equipment.

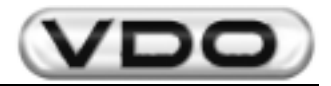

# *2.4 – Description of functions*

Then each function will be detailed in sequential order, for the two lines of tachograph, because the operations are the same. The content of the display, for each case, will also be presented along the sequence that must be carried out by the keypad.

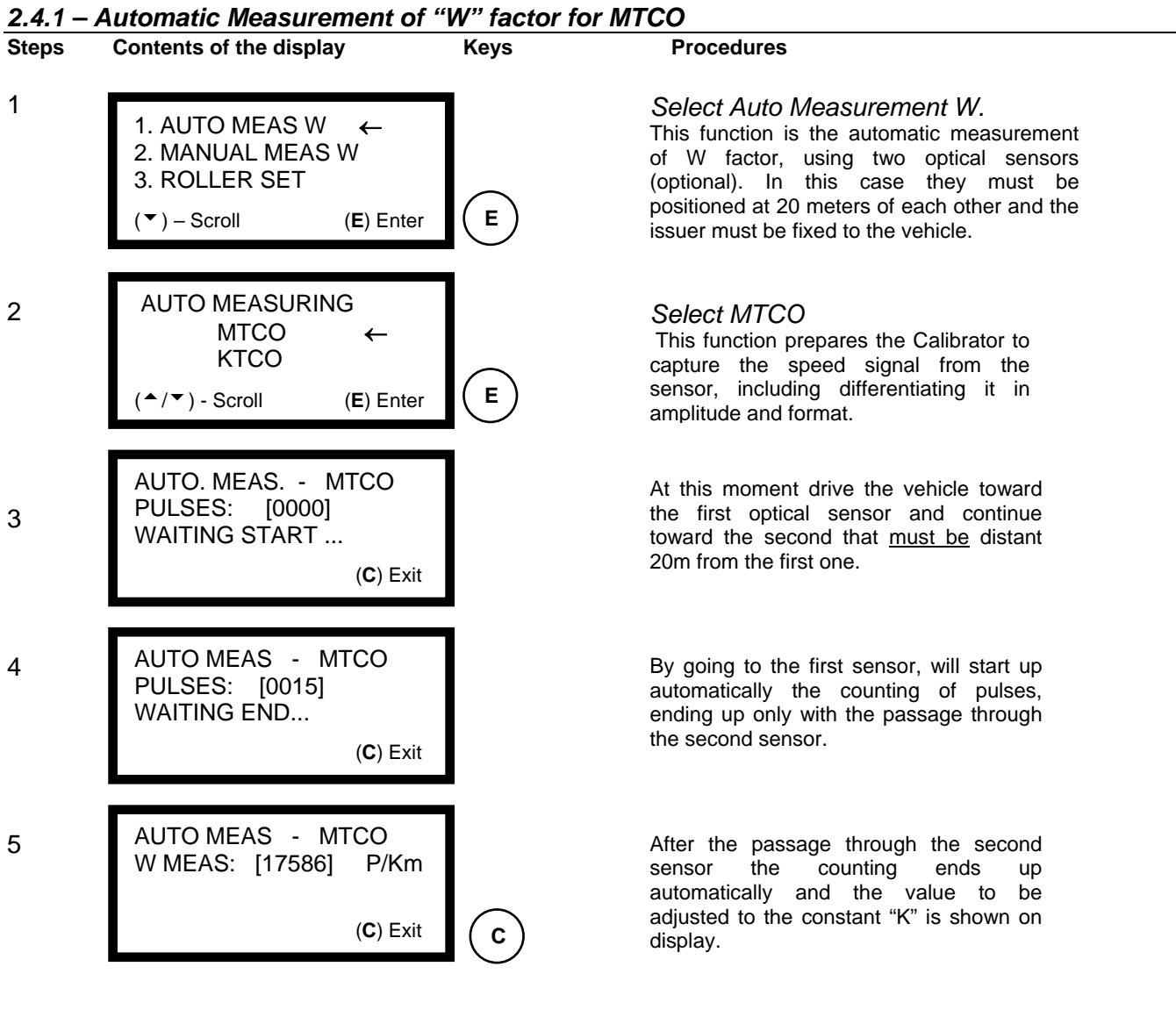

# *2.4.2 - Automatic Measurement of "W" factor for KTCO*

For the measurement of automatic "W" factor in a vehicle equipped with KTCO, just run the same previous procedure from the step **1**, by changing the cable for tests and the option in step **2** from MTCO to KTCO.

For the measurement of the mechanical tachograph KTCO 1308 is necessary to attach the Adapter Box (page 05/item 05) and use the sensor of 08 or 10 impulses/lap in the gearbox. In this case, the number of laps/km will be equal to the number of measured pulses divided by the number of emitted pulses by the sensor, i.e.:

 $N^{\circ}$ . laps/km =  $N^{\circ}$ . measured pulses 08 or 10 pulses/lap

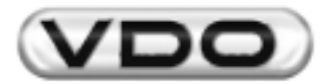

## *2.4.3 - Manual Measurement of "W" factor for MTCO*

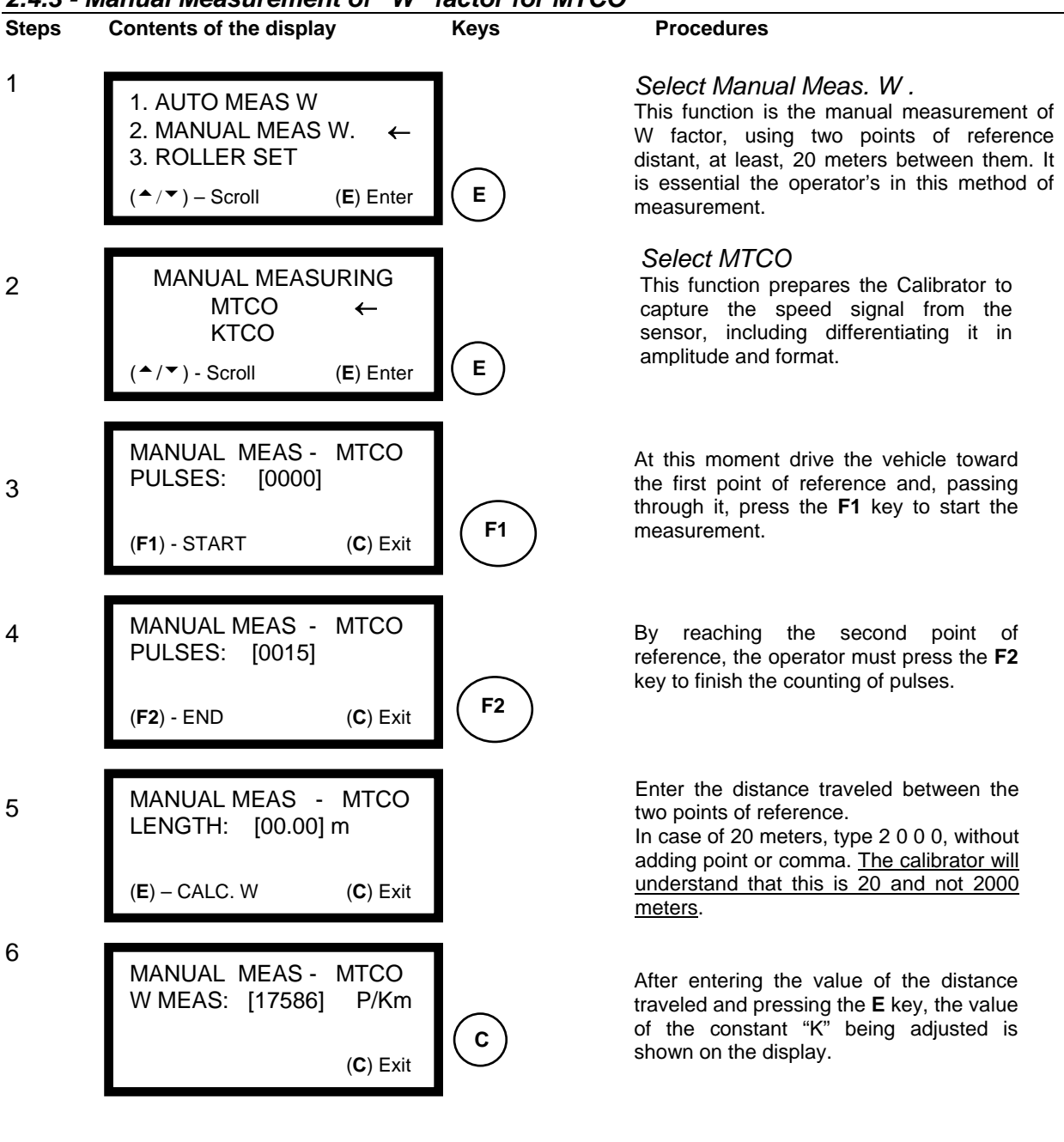

# *2.4.4 - Manual Measurement of "W" factor for KTCO*

For the measurement of automatic "W" factor in a vehicle equipped with KTCO, just run the same previous procedure from the step **1**, by changing the cable for tests and the option in step **2** from MTCO to KTCO.

For the measurement of the mechanical macrograph KTCO 1308 is necessary to attach the Adapter Box (page 05/item 05) and use the sensor of 08 or 10 impulses/lap in the gearbox. In this case, the number of laps/km will be equal to the number of measured pulses divided by the number of emitted pulses by the sensor, i.e.:

 $N^o$ . laps/km =  $N^o$ . measured pulses 08 or 10 pulses/lap

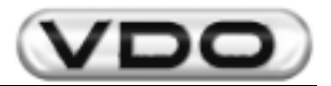

# *2.4.5 – Roller Set for KTCO and MTCO*

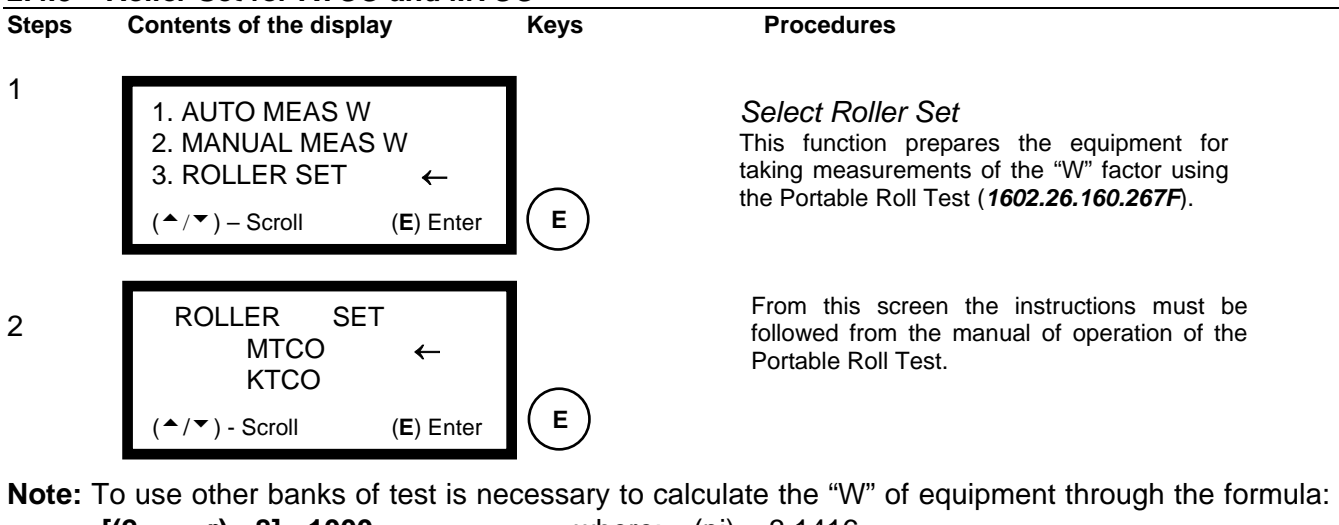

 $[(2 \times \pi \times r) \times 8] \times 1000$  where:  $\pi$  (pi) = 3,1416

**r** = radius of the roll of traction

## *2.4.6 - Measurement of the Constant "K" for MTCO*

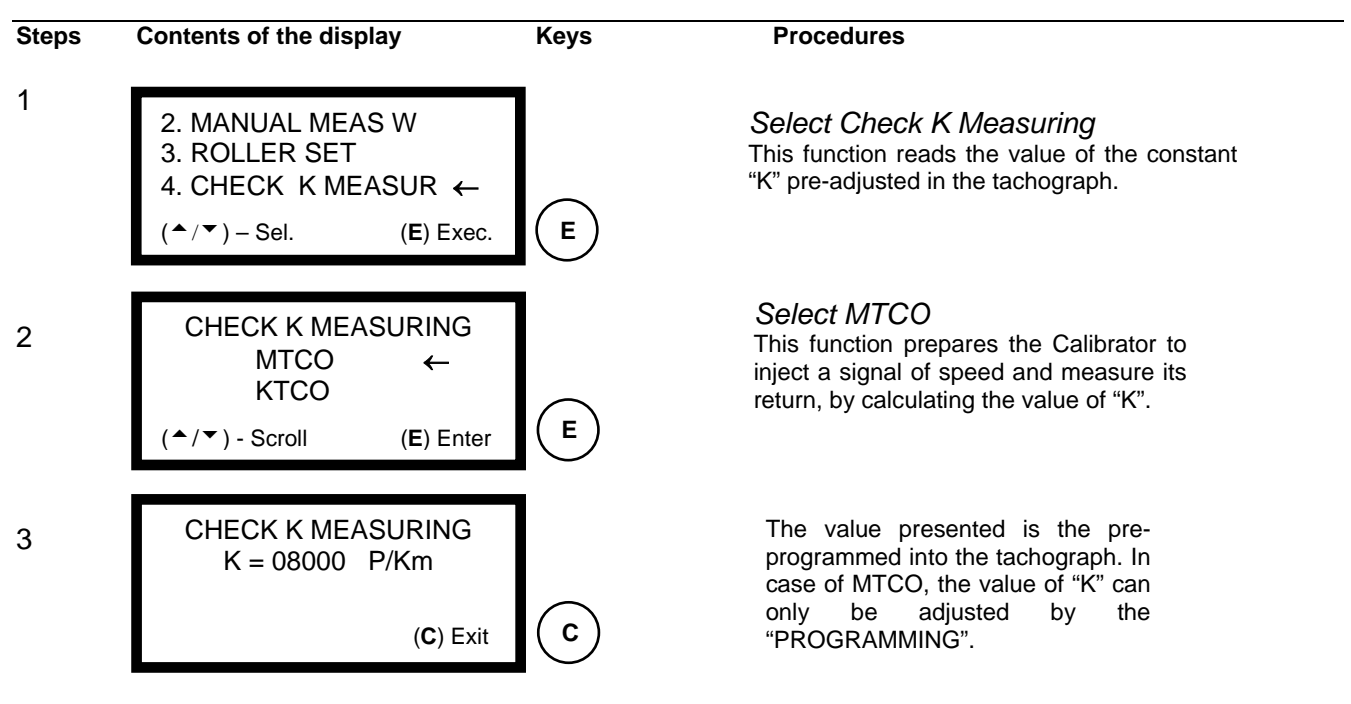

# *2.4.7 – Measurement and adjustment of the constant "K" for KTCO*

For the measurement of the constant "K" in a vehicle equipped with KTCO, just run the same previous procedure from step **1**, changing up the option in step **2** from MTCO to KTCO. In this case the readed value can be adjusted through the programming keys and must be checked by repeating the previous procedure.

# **ATTENTION: This function is not applicable to the mechanical tacrograph KTCO 1308.**

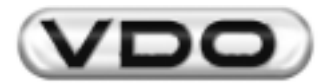

### *2.4.8 – Test of Electronic Tachographs (KTCO 1318 and MTCO 1390)*

This item allows that the models of electronic tachographs have tested some of their functions automatically, such as: Distance Counter Test, Test Chart and Variable Speed Test.

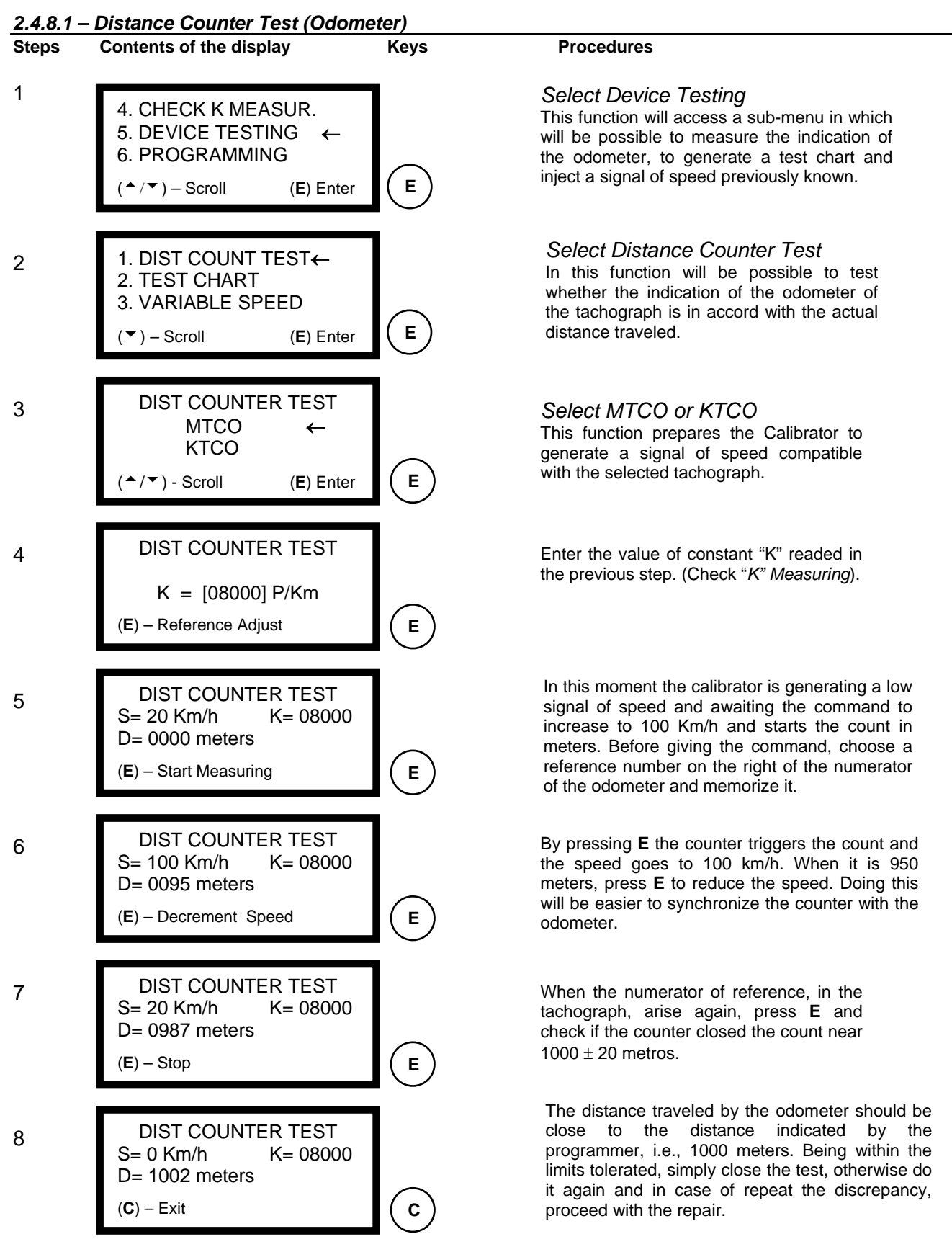

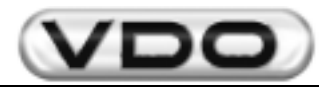

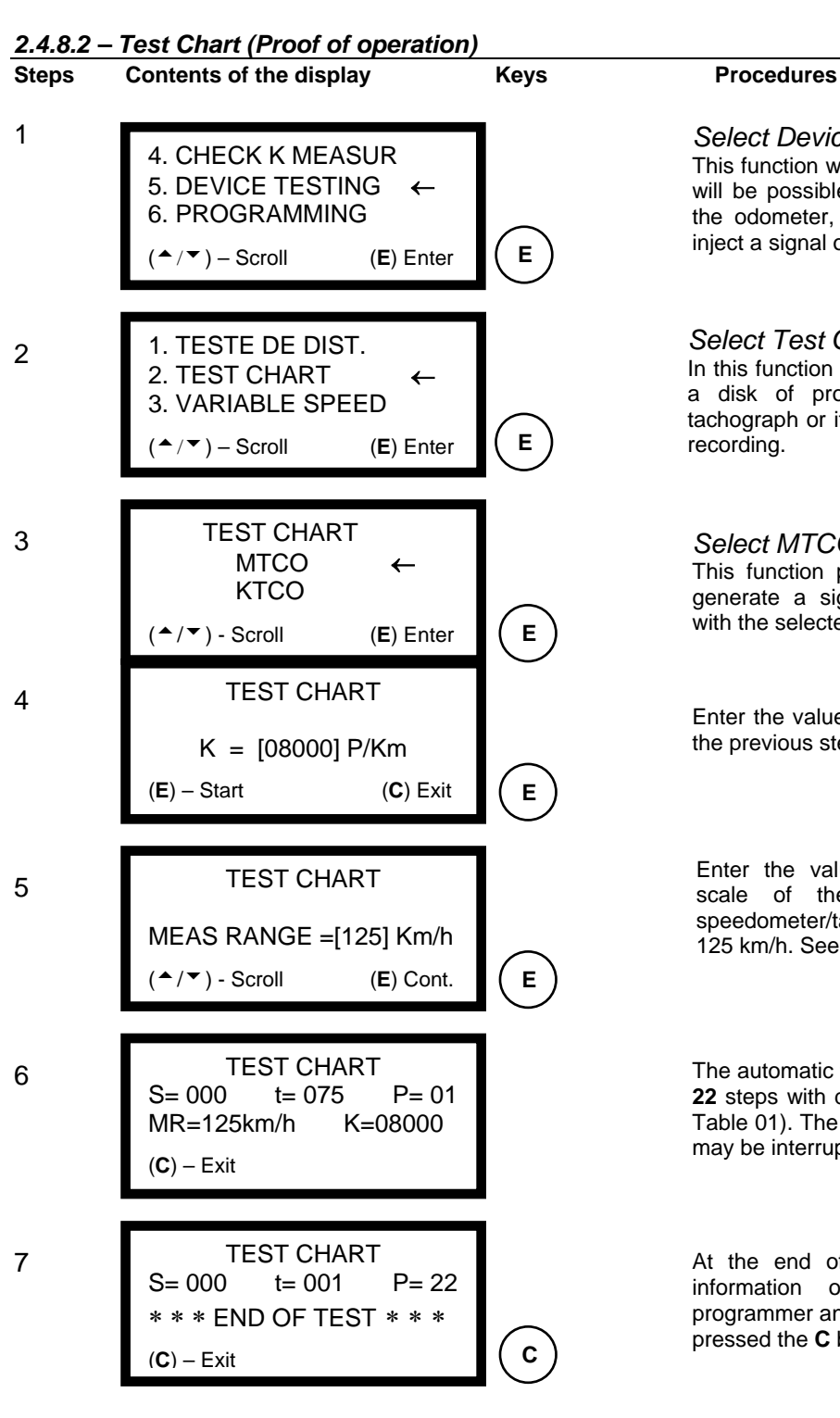

#### *Select Device Testing*

This function will access a sub-menu in which will be possible to measure the indication of the odometer, to generate a test chart and inject a signal of speed previously known.

#### *Select Test Chart*

In this function will be possible to generate a disk of proof of good operation of tachograph or if there is an anomaly in the recording.

#### *Select MTCO or KTCO*

This function prepares the Calibrator to generate a signal of speed compatible with the selected tachograph.

Enter the value of constant "K" readed in the previous step. (Check "*K" Measuring*).

Enter the value corresponding to the larger scale of the speed in the display of speedometer/tachograph. The most usual is 125 km/h. See Table 01.

The automatic test starts in the step **01**. They are **22** steps with duration and speed variables (see Table 01). The total time of the test is **1h50'**, and may be interrupted at any time.

At the end of the test will be issued information on the screen of the programmer and the red led will be lit until pressed the **C** button.

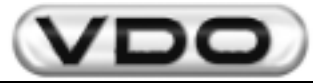

# *Table 01:*

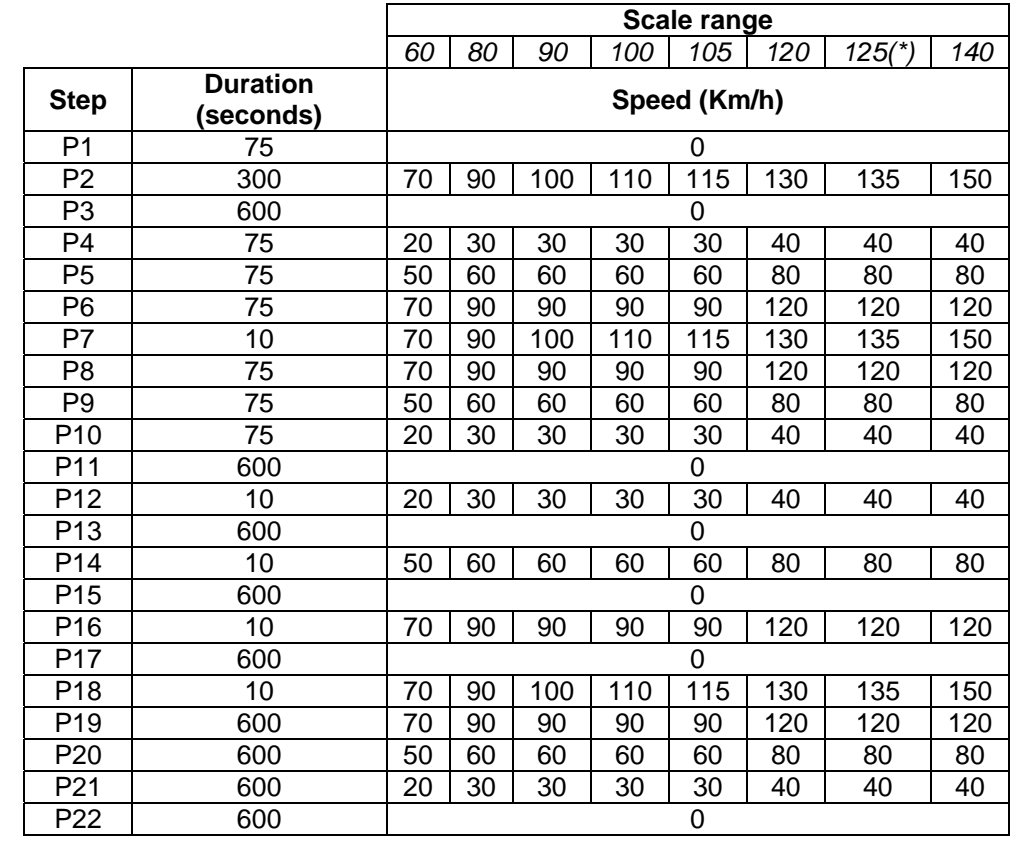

*(\*) Value of scale ranges more common for tachograph Siemens VDO Automotive.* 

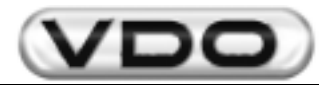

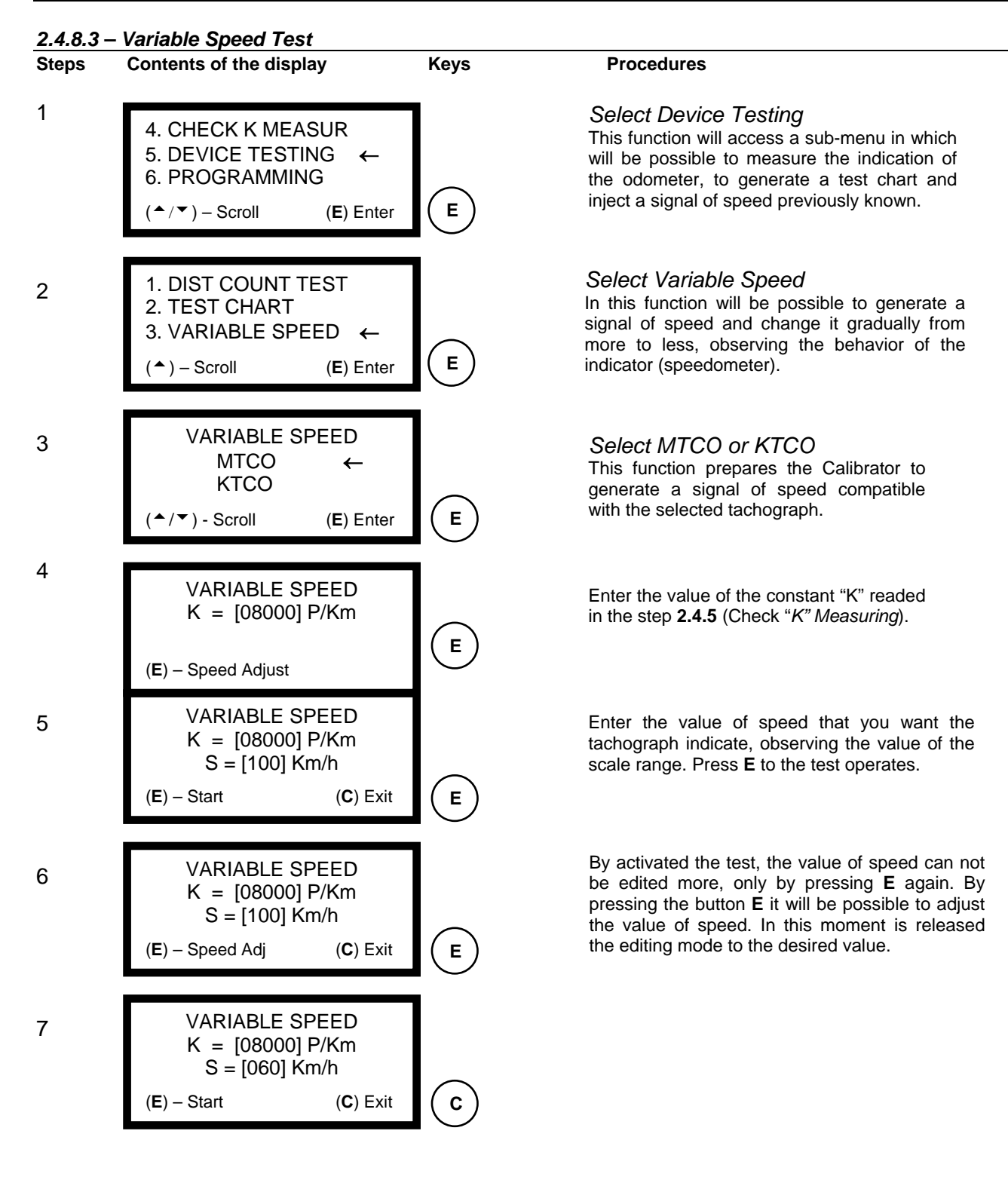

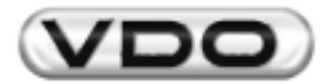

#### *2.4.9 – Programming*

This item is divided into 05 (five) sub-items: *Installation, Date-Time, Manufacturing Data, Erase Memory and Software Version*. For each sub-items there are others sub-items that will allow programming of specific functions of MTCO.

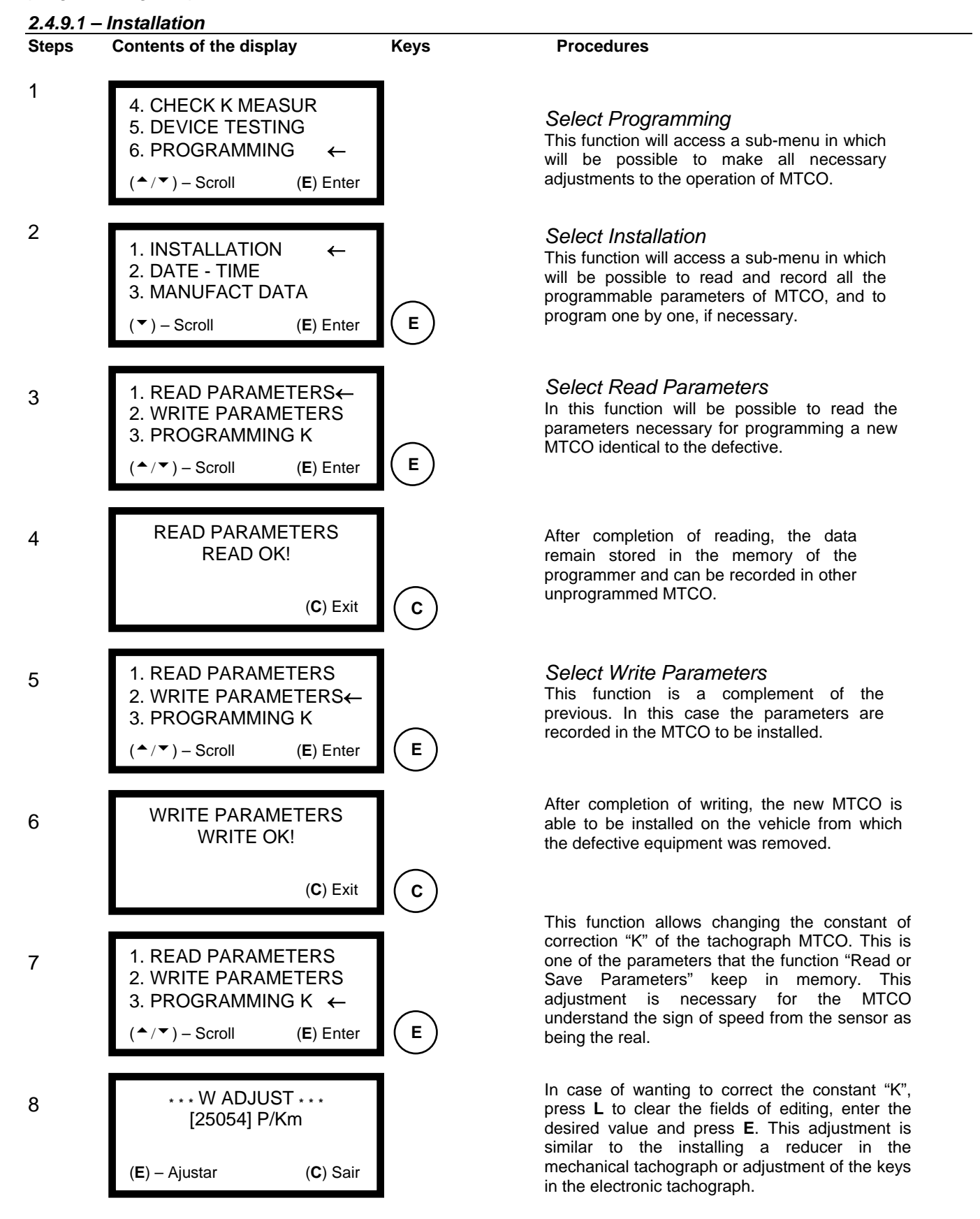

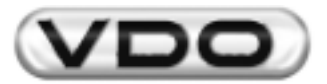

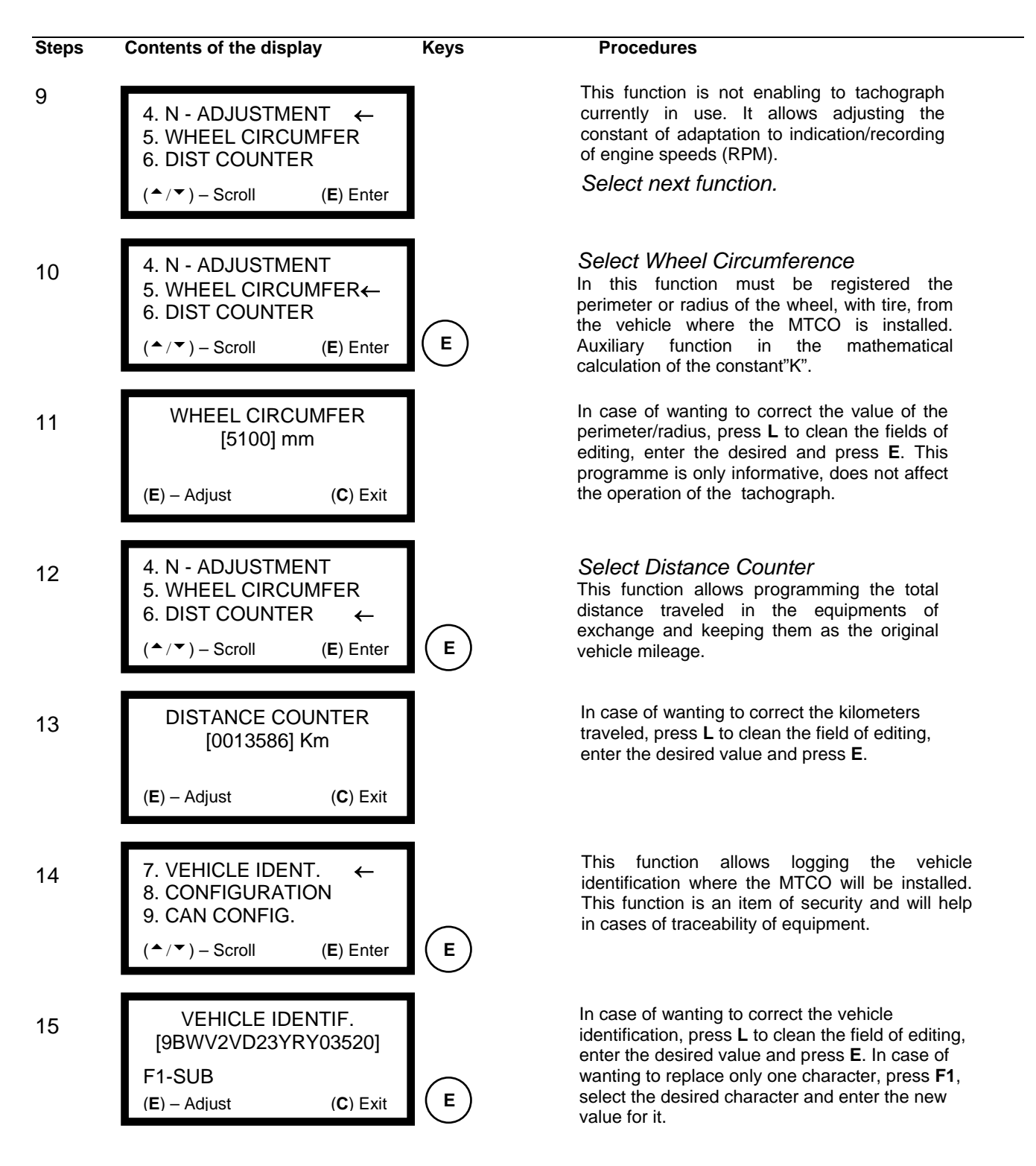

*Note: In this function can be used the F1 key to help in the edition of the vehicle identification. This key alternate the editing mode between overwrite or insert character. While on the screen of the programmer the description F1-SUB the editing mode will allow to insert new characters erasing the first from left to right. When it is in the function F1-INS, will be available the mode of replacement only from the selected character. To enter the characters in yellow press F3 (from A to M), for the green characters press F4 (from N to Z), and for numbers press F2 (from 0 to 9). At this moment the corresponding led to the mode selected will remain on (for letters) or off (for numbers).*

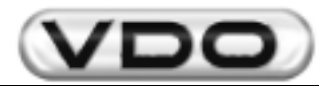

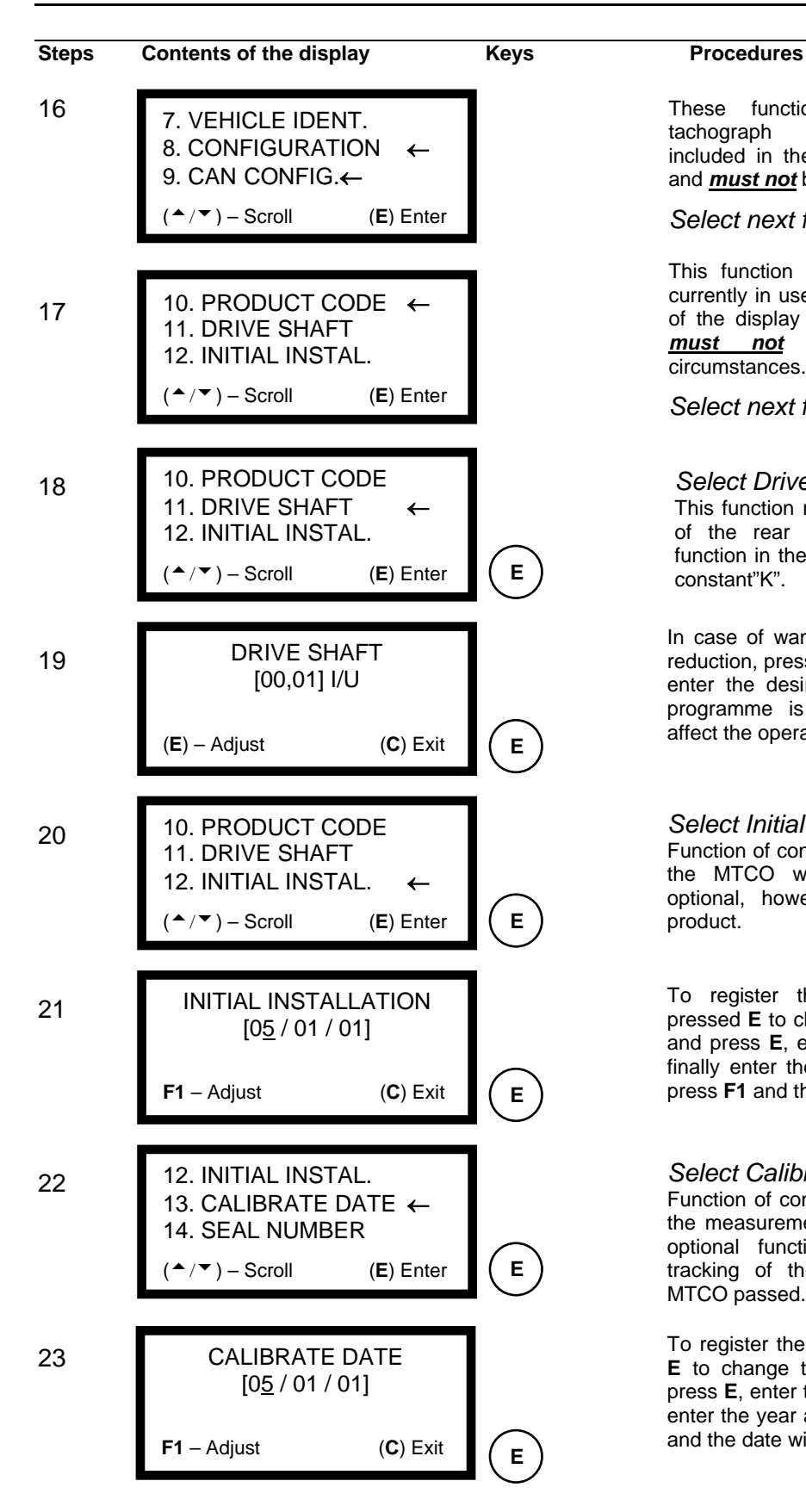

These functions are not enabling to tachograph currently in use. They are included in the configuration of the product and *must not* be changed in any hypothesis.

#### *Select next function.*

This function is not enabling to tachograph currently in use. Modify since the configuration of the display until the exhibition modes and *must not* be changed under any circumstances.

#### *Select next function.*

#### *Select Drive Shaft*

This function records the relation of reduction of the rear axle of the vehicle. Auxiliary function in the mathematical calculation of the constant"K".

In case of wanting to correct the relation of reduction, press **L** to clean the field of editing, enter the desired value and press **E**. This programme is only informative, does not affect the operation of the tachograph.

#### *Select Initial Installation*

Function of control. It records the date on which the MTCO was installed. This function is optional, however important in tracking the product.

To register the *Initial Installation*, must be pressed **E** to change the field, i.e., enter the day and press **E**, enter the month and press **E**, and finally enter the year and press **E**. At the end press **F1** and the date will be effective.

#### *Select Calibrate Date*

Function of control. It records the date on which the measurement of MTCO was made. It is an optional function, however important in the tracking of the measurements by which the MTCO passed.

To register the *Calibrate Date*, must be pressed **E** to change the field, i.e., enter the day and press **E**, enter the month and press **E**, and finally enter the year and press **E**. At the end press **F1** and the date will be effective.

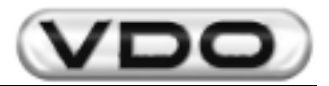

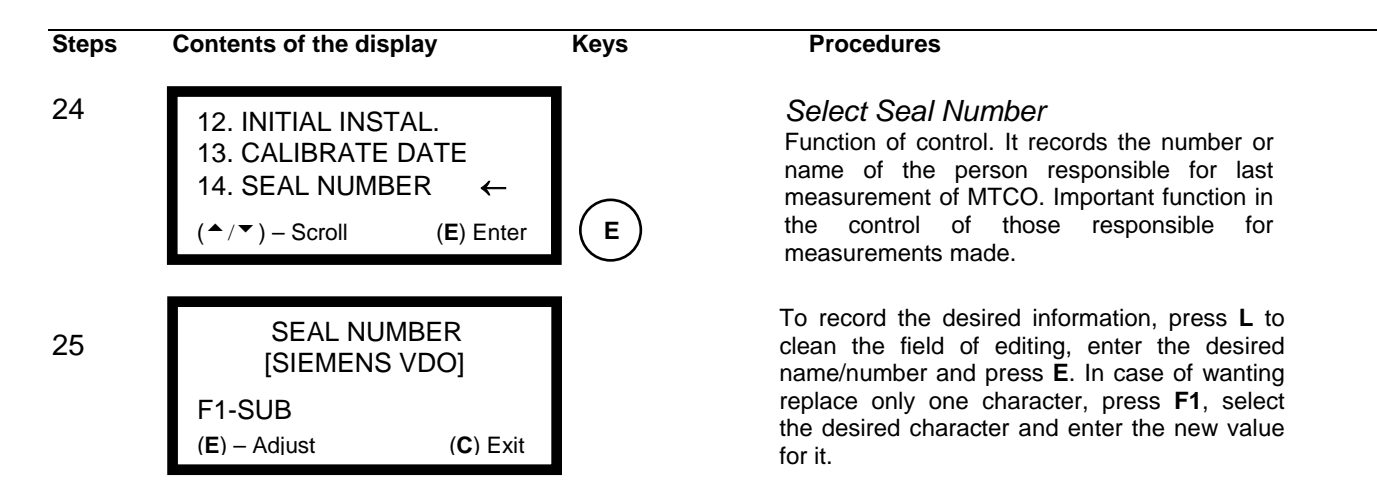

*Note: In this function can be used the F1 key to help in the edition of the vehicle identification. This key alternate the editing mode between overwrite or insert character. While on the screen of the programmer the description F1-SUB the editing mode will allow to insert new characters erasing the first from left to right. When is the function F1-INS, will be available the mode of replacement only from the selected character. To enter the characters in yellow press F3 (from A to M), for the green characters press F4 (from N to Z), and for numbers press F2 (from 0 to 9). At this moment the corresponding led to the mode selected will remain on (for letters) or off (for numbers).*

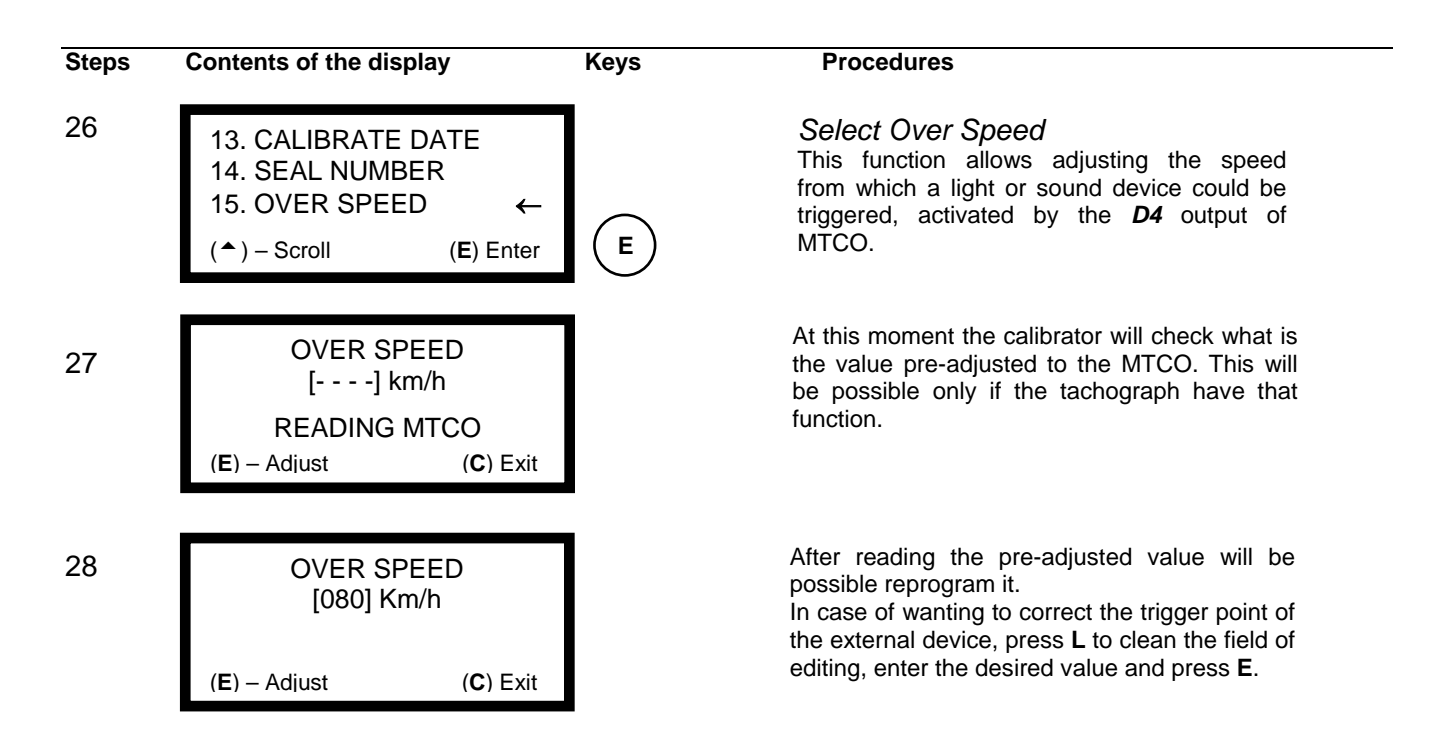

*Note: the function "Over Speed" will be valid only for MTCO models that have, in their "Product Code", the numbers 007 and 008 in position hhh (see Information Service T033/02).*

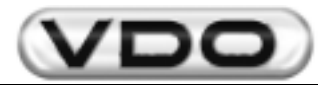

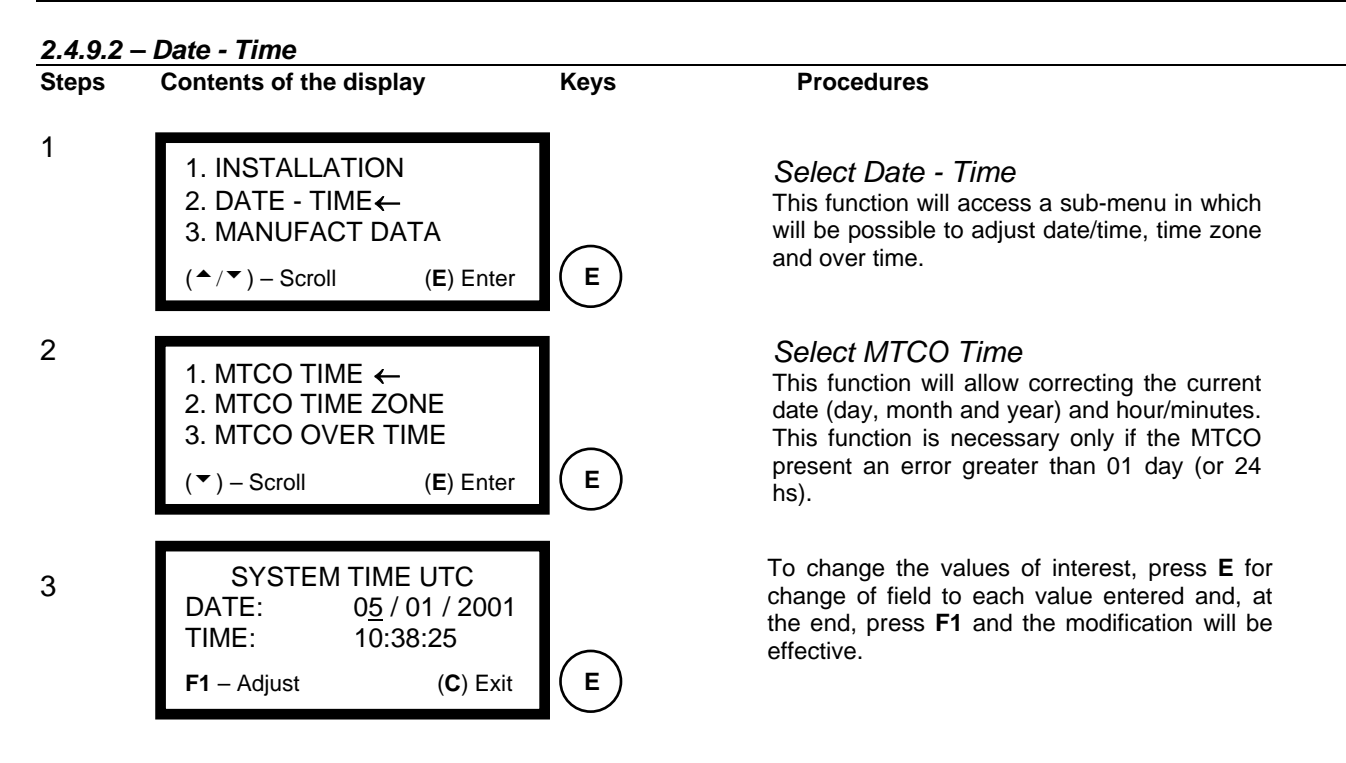

*Note: in this function should be adjust the value of hours always with 01 (one) hour more than the desired. This is necessary because the Tachograph Programmer / Calibrator leaves the factory with a pre-adjusted time zone in less one hour (–01:00hs) than the desired time to adjust. This difference is compensated at the time of adjustment of hours. For instance: in case of wanting to adjust the hours to 12:10 pm, you must enter 13:10hs and the calibrator itself will correct the difference.* 

## *ATTENTION: Every time when there is change of hours in MTCO, you must open the disk compartment and correct the time of recording in the disk diagram. See "Manual of Operation of MTCO".*

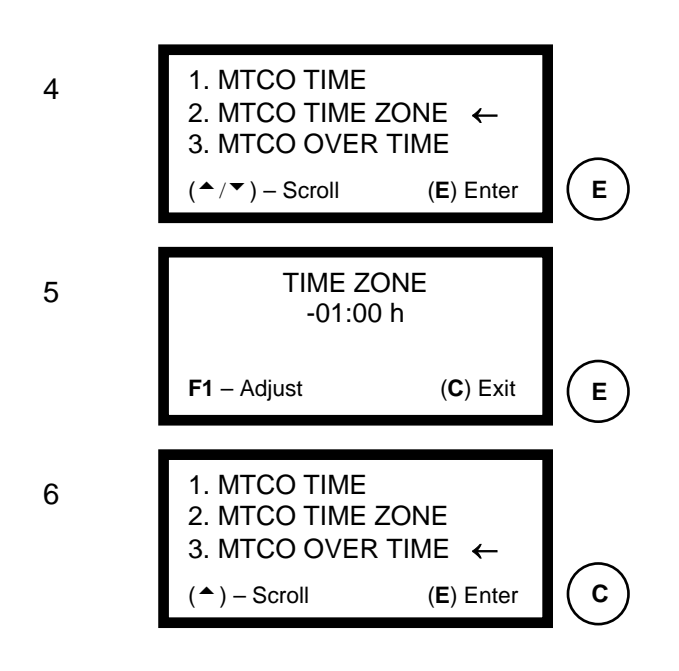

#### *Select Time Zone*

This function adjusts the value of the time zone to be compared with the world standard time (UTC). It is pre-adjusted in less one hour (-01:00).

If you do not want to run the process of the previous observation, simply reset the time zone. For this, enter the value zero twice, press **E**, and then **F1**. We recommend not changing the original settings of Tachograph Programmer / Calibrator.

This function is not enabling to tachograph currently in use. Program dates and times in which the MTCO changes automatically to over time and *must not* be changed under any circumstances.

*Select next function.*

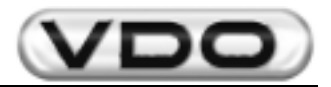

#### *2.4.9.3 – Activate Kitas*

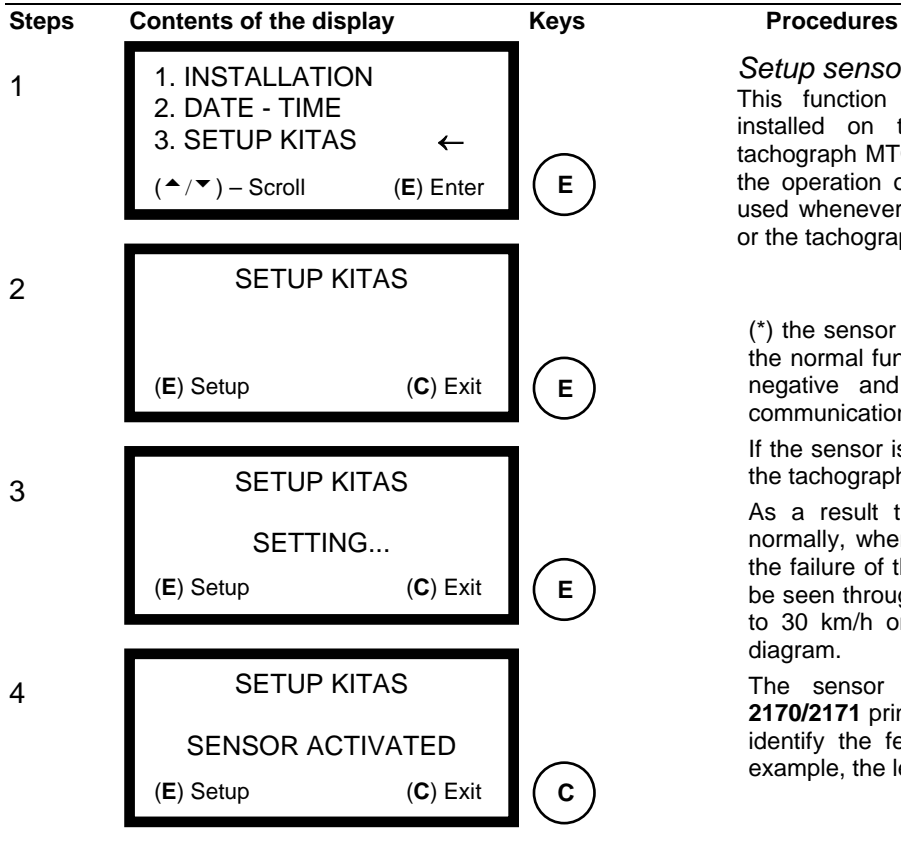

*Setup sensor model Kitas (\*)* This function allows that the sensor Kitas, installed on the vehicle, is recognized by tachograph MTCO 1390. This transaction affects the operation of the tachograph and should be used whenever there is exchange of the sensor or the tachograph MTCO 1390.

(\*) the sensor Kitas is a differential model. It has the normal functions of the sensor Hall (positive, negative and signal of speed) and also a communication with the MTCO 1390.

If the sensor is not "enabled" it will not recognize the tachograph and vice versa.

As a result the MTCO will record the speed normally, when in motion, and will acknowledge the failure of the sensor when stopped. This can be seen through the continuous recording from 0 to 30 km/h on the scale of speed of the disk diagram.

The sensor Kitas is identificated by code **2170/2171** printed in its body. The other numbers identify the features of each sensor Kitas, for example, the length of the rod.

#### *2.4.9.4 – Manufacturing data*

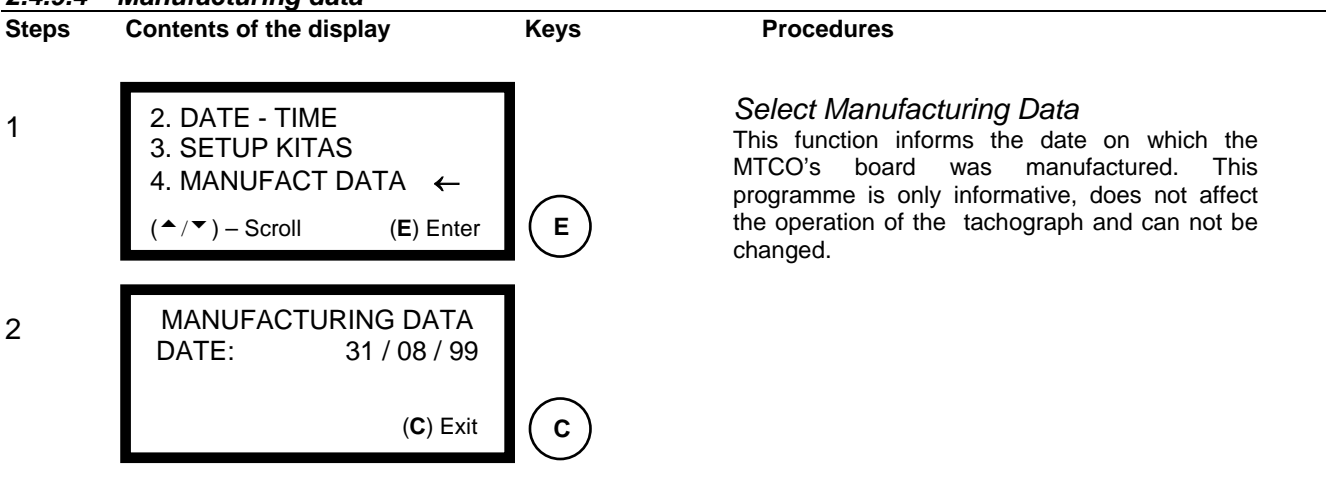

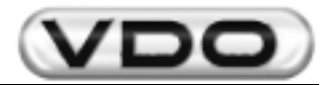

#### *2.4.9.5 – Erase memory*

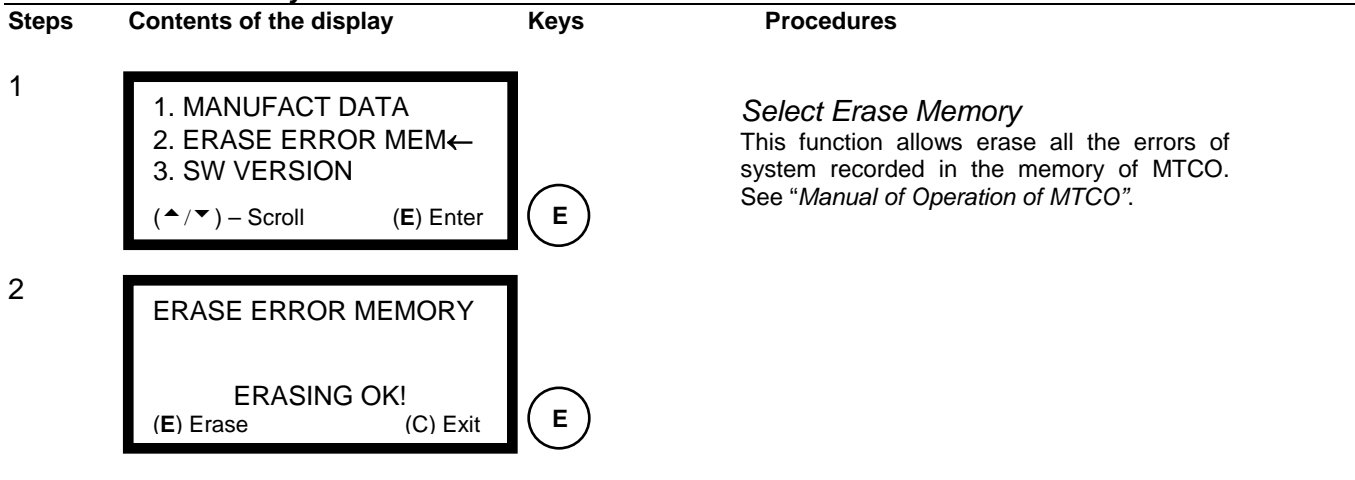

#### *2.4.9.6 –Software Version's*

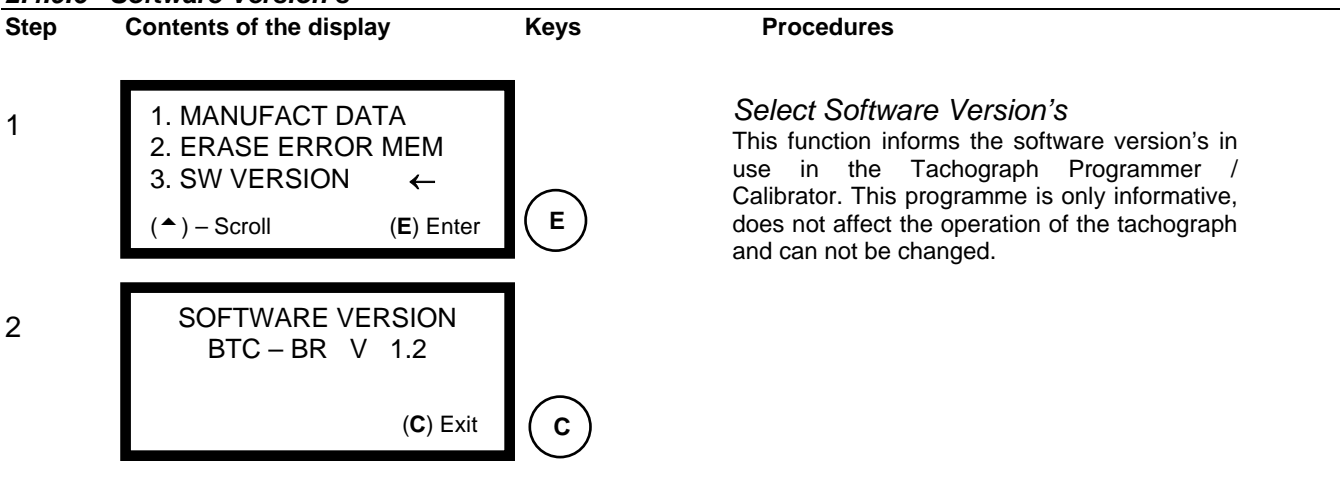

#### *2.4.10 – Change of Language*

This item allows all screens of operation of the calibrator will be shown in the chosen language. The standard option is Portuguese, but could be replaced by Spanish or English.

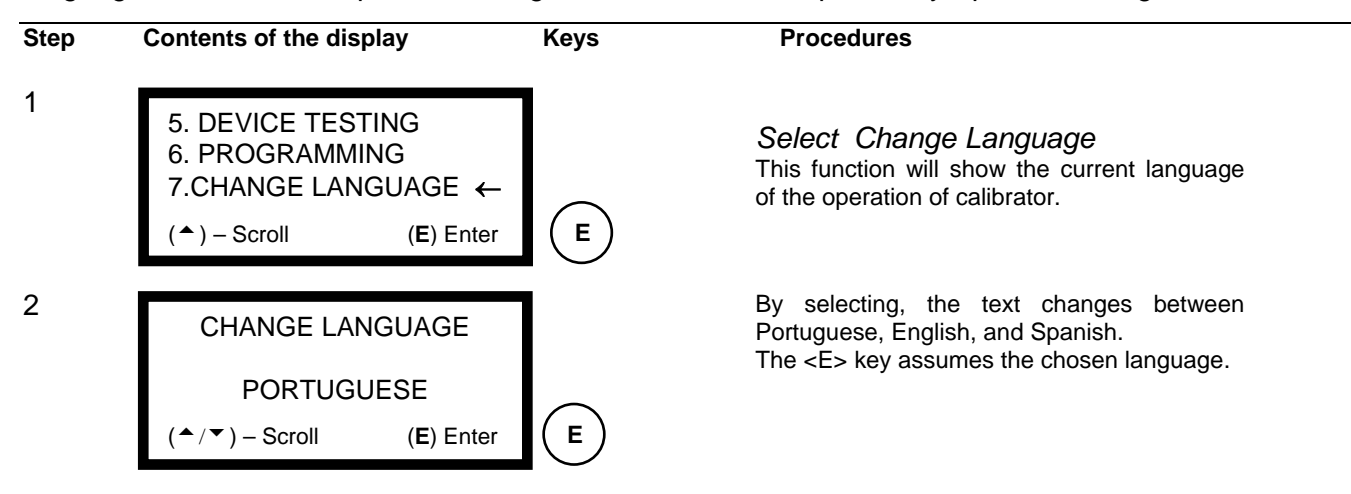

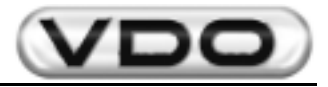

# *3 – Technical Details:*

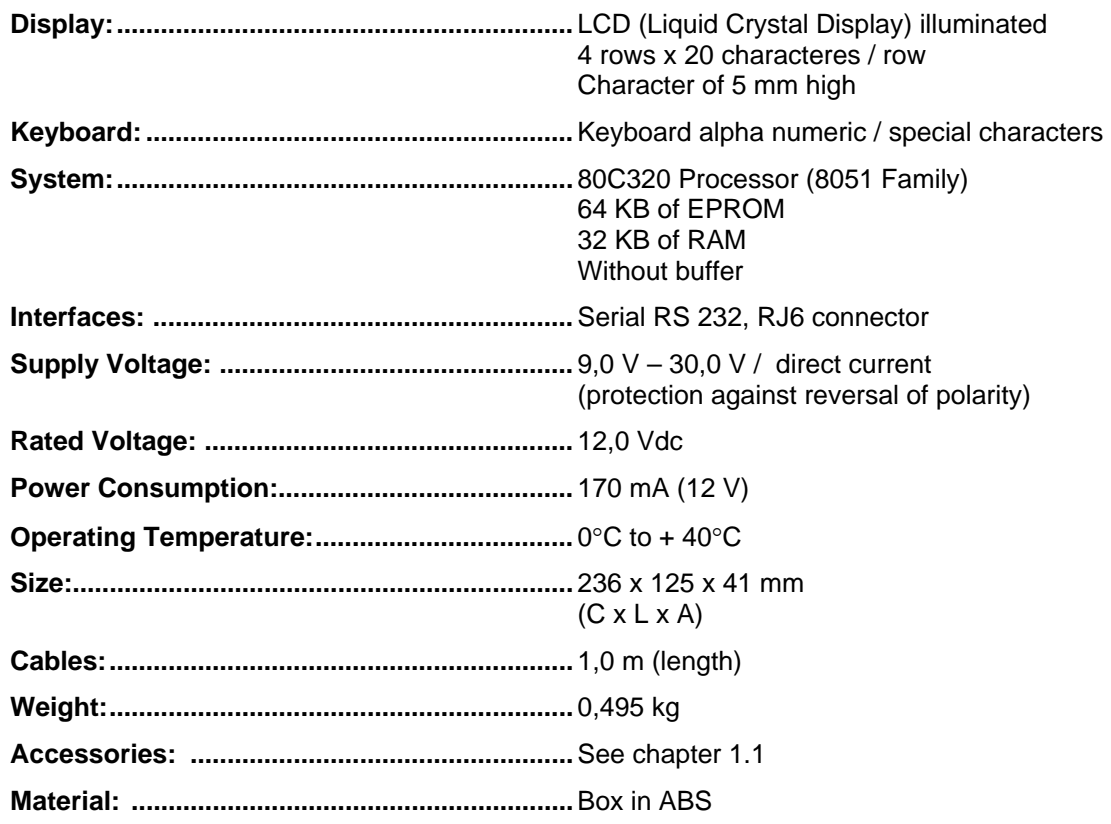